## 簡易マニュアル バックアップ PC 再生編 **GF-EXR series**

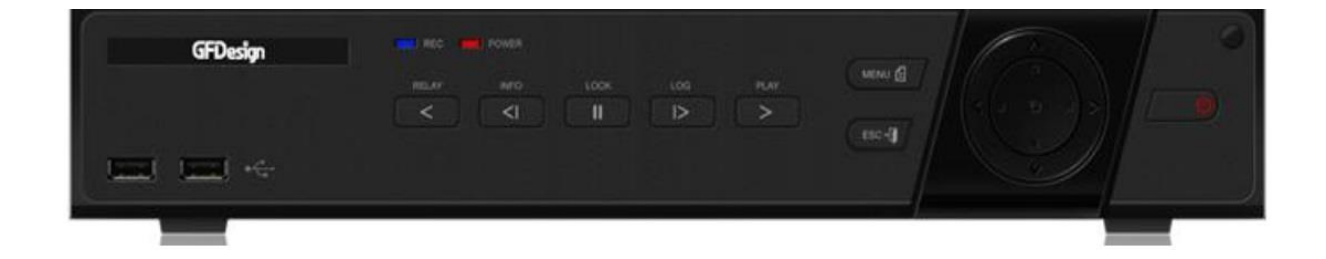

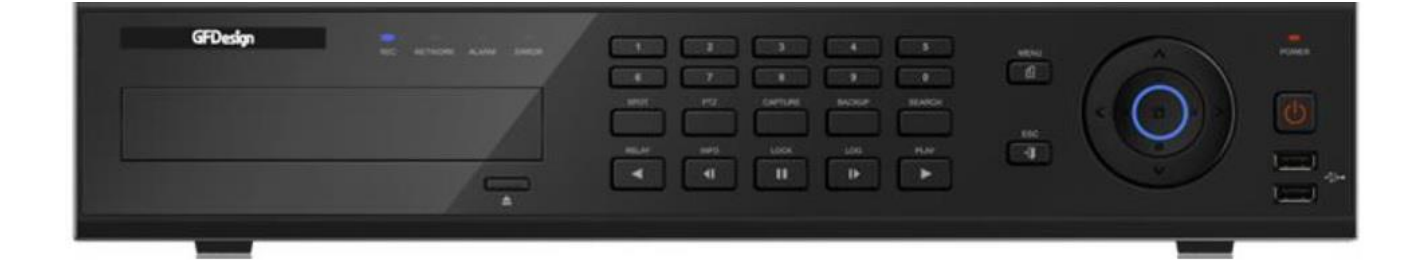

※レコーダーから RMS 形式で録画データを USB にバックアップした場合の再生方法です。

- バックアップした USB を PC に接続し、フォルダを開いて ください。
- BackupPlayer.exe をダブルクリックで開いてください。

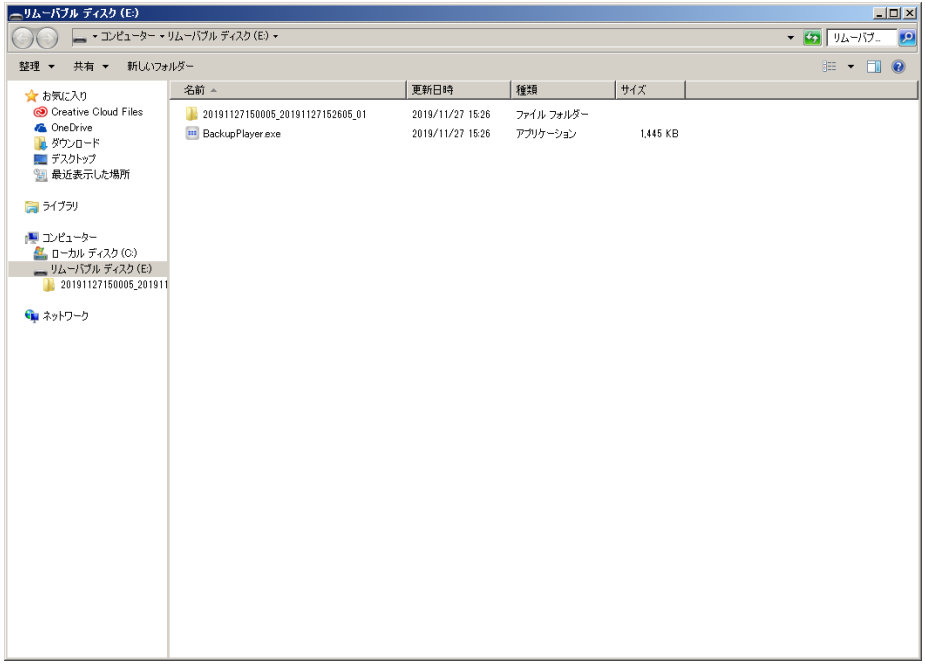

## 画面左上にある「フォルダを開く」を選択してください。

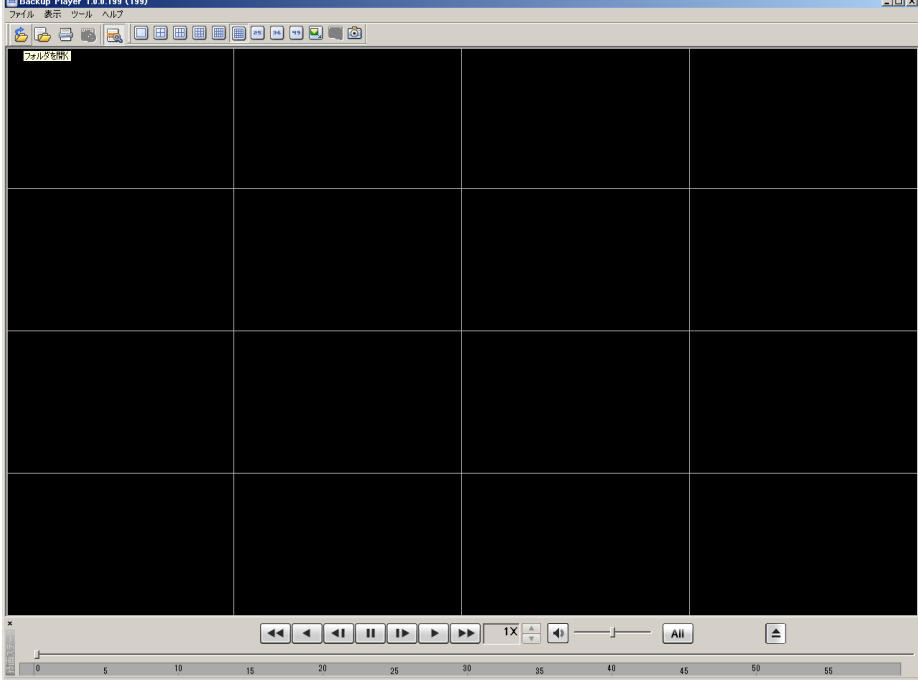

バックアップしたファイルを選択してください。

| Backup Player 1.0.0 193 (193)<br> X <br>ファイル 表示 ウール ヘルプ                                           |                                                                                                    |                                                        |                       |    |    |
|---------------------------------------------------------------------------------------------------|----------------------------------------------------------------------------------------------------|--------------------------------------------------------|-----------------------|----|----|
| 6636 3 Desse Son &                                                                                |                                                                                                    |                                                        |                       |    |    |
|                                                                                                   |                                                                                                    |                                                        |                       |    |    |
|                                                                                                   | フォルターの参照<br>■デスクトップ<br>田中ネットワーク<br>田 二 ライブラリ<br>国易西田西<br>日程エゼューター<br>■ ■ ローカル ディスク(C)<br>王山 DVD ドライブ(D)<br>三 ー リムーバブル ディスク(E)<br>E PPA | 20191127150005_20191127152605_01<br>キャンセル<br><b>OK</b> | ×<br>Δ<br>뇌           |    |    |
|                                                                                                   | 44<br>$\blacktriangleleft$<br>$\parallel$ II $\parallel$ II                                                                            |                                                        |                       |    |    |
| $1X \div 4$<br>$\rightarrow$ $\rightarrow$<br>$\vert \triangleq$<br>$\left  \cdot \right $<br>Ali |                                                                                                    |                                                        |                       |    |    |
| tā<br>e<br>x                                                                                      | 20 <sub>2</sub><br>16<br>25                                                                                                    | 39<br>35                                               | 40<br>35 <sub>1</sub> | 56 | 88 |

バックアップした全てのチャンネルの録画映像が再生され ます。

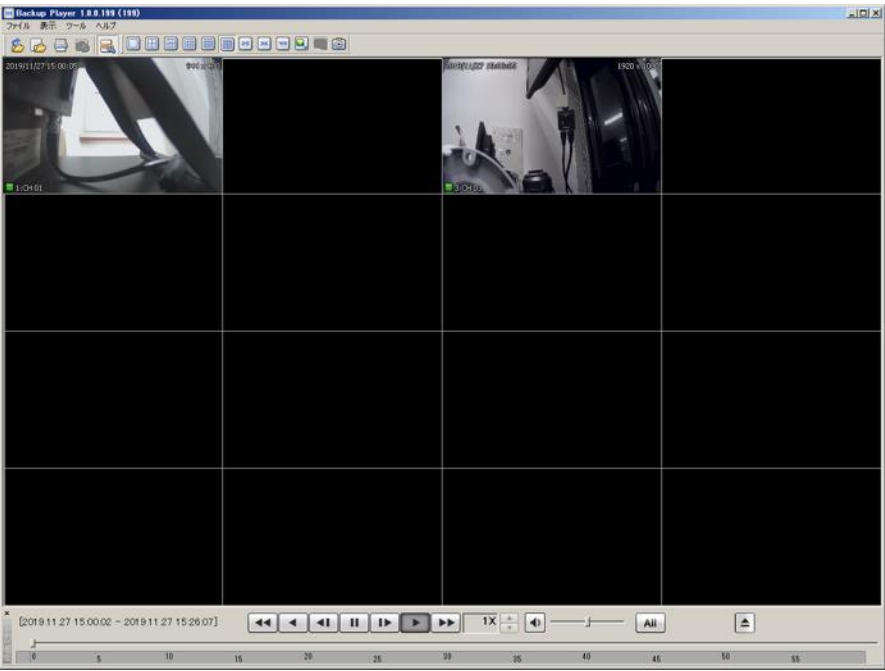

⑥チャンネルを単体で再生したい場合は「ファイルを開く」 を選択してください。

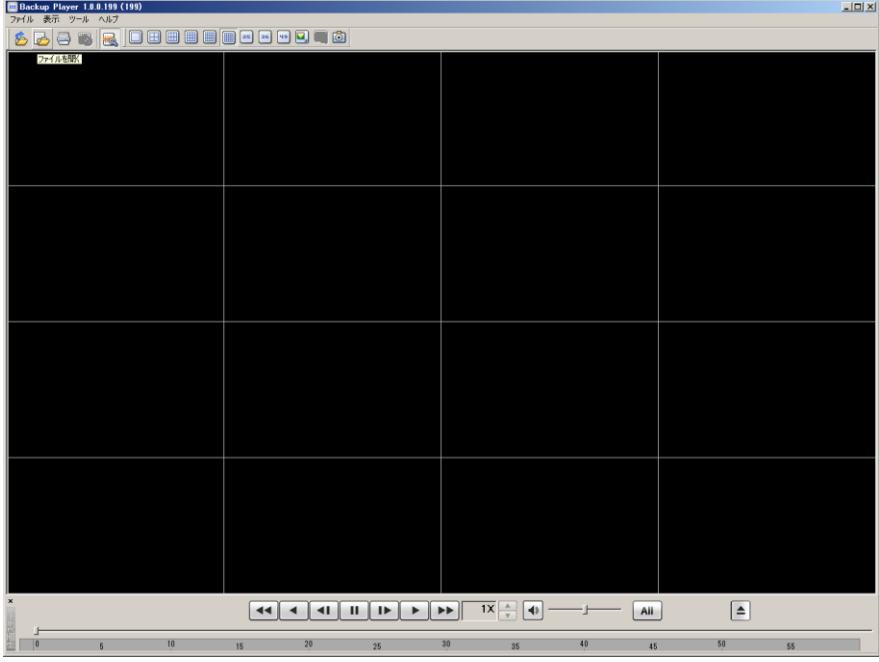

⑦チャンネルを選択するとバックアップした録画映像が再生 されます。

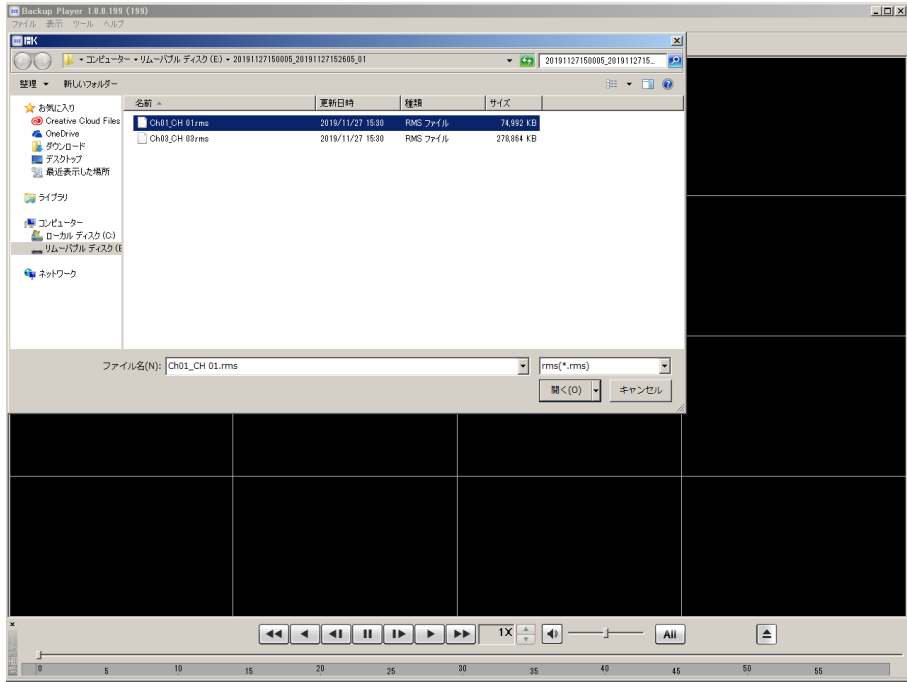